## **【別紙.2】自社従業員の技能者登録代行申請について**

2022 年 6 月 28 日

建設キャリアアップシステム(以下 CCUS)の技能者登録のうち雇用主が技能者(被雇用者)に代わって代行申請す る方法を説明します。

1.事前準備

 技能者登録の代行申請には技能者の同意が必要となります。「代行申請同意書」、「個人情報取扱同意書」、 「システム利用規約同意書」の3点が必要となります。CCUS ホームページ (<https://www.ccus.jp/>) の「サポー ト」-[「申請関連書式ダウンロード」](https://www.ccus.jp/p/support#the-download)からダウンロードして、事業者代表者と技能者本人が署名をしてください。

2.代行申請手順(操作方法の詳細は「CCUS ホームページ」-[「インターネット申請ガイダンス」](https://www.ccus.jp/p/support#inta)をご覧ください) ①事業者 ID が発行されたらメール記載の URL から「建設キャリアアップシステム」にログイン。

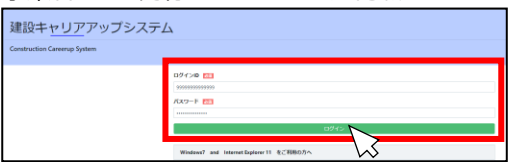

②左側メニューより「代行申請」-「技能者新規代行」をクリック。

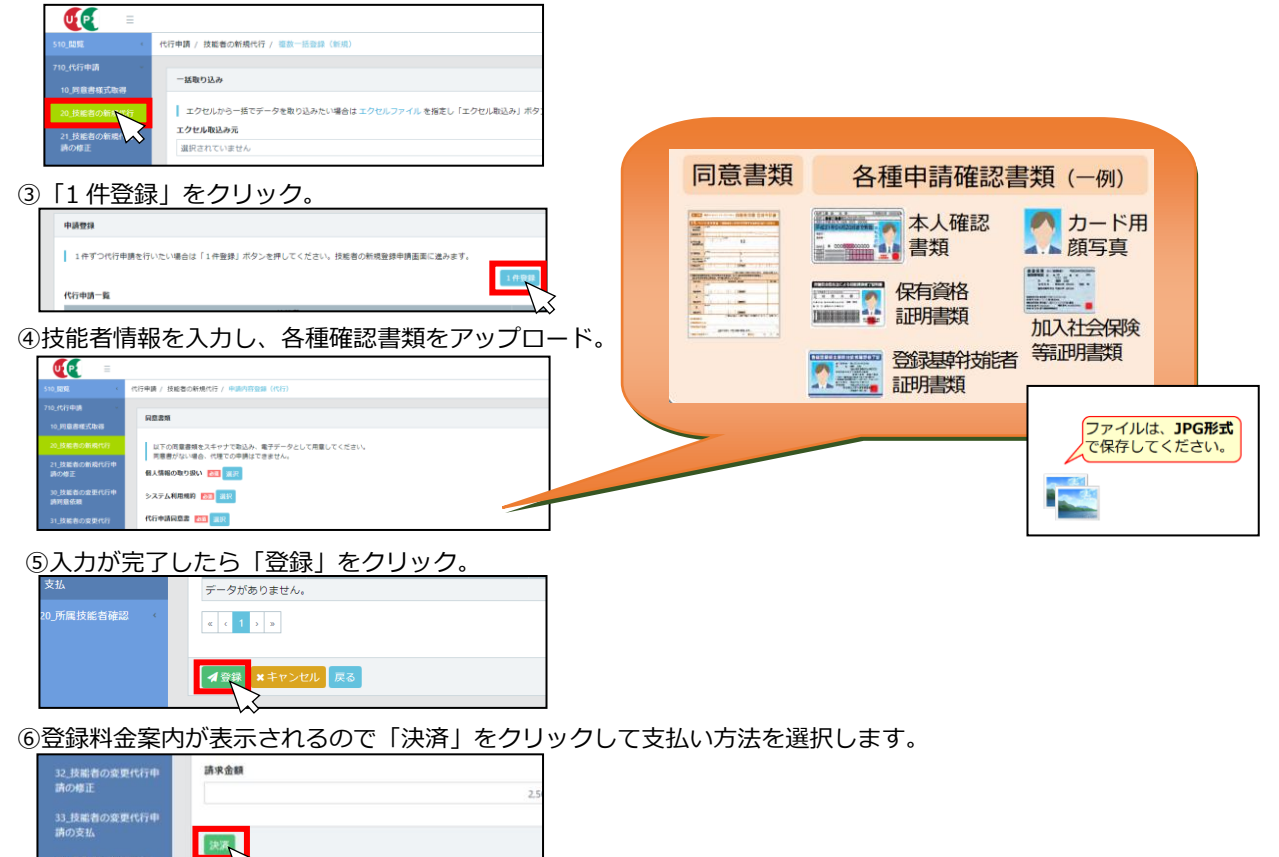

⑦入金・審査完了後「技能者 ID」がメールで通知されます。

■ 決満<br>■ 決満<br>※ボタンで画面を閉じないでください。<br>■ ※ボタンで画面を閉じないでください。

⑧IC カードが送付先住所に簡易書留で送付されます。

3.問い合わせ先

an Western

41 事業者の新規代行

 ❏CCUS の申請方法、操作内容等についてのお問い合わせ 建設キャリアアップシステム [お問い合わせフォーム](https://www.ccus.jp/contact#ContactAddForm) [FAQ](https://secure.okbiz.jp/faq-ccus/?site_domain=defaulthttps%3A%2F%2Fsecure.okbiz.okwave.jp%2Ffaq-ccus%2F%3Fsite_domain%3Ddefault)(よくある質問)

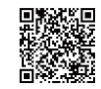